#### **Release Notes**

# $\begin{tabular}{c} \bf . \end{tabular}$ **CISCO**

# **MATE and WAE Release 6.1**

# **Contents**

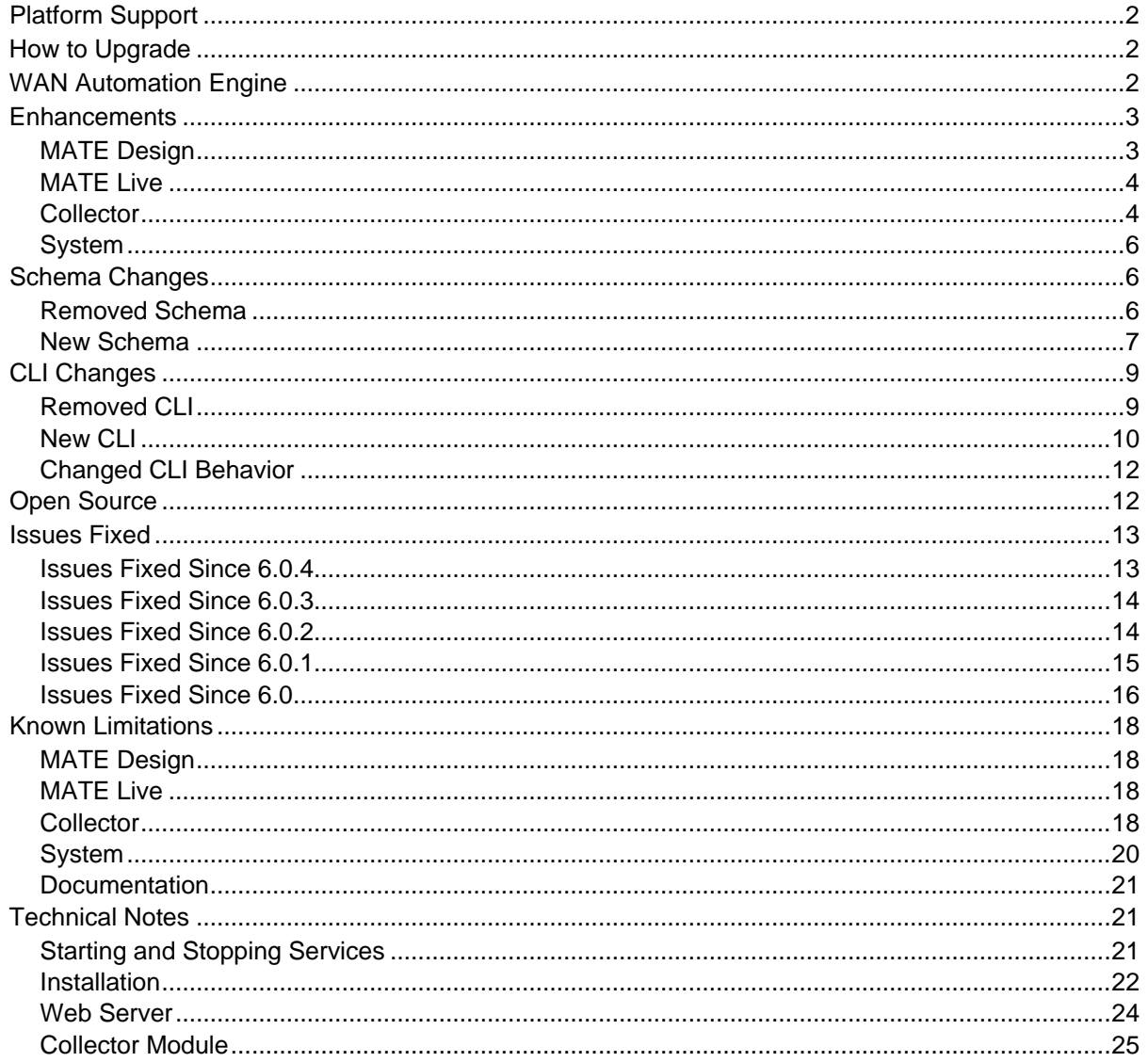

# <span id="page-1-0"></span>Platform Support

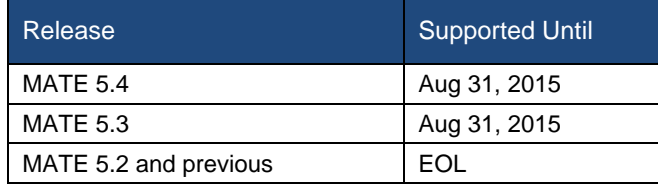

# <span id="page-1-1"></span>How to Upgrade

- Plan files—Plan files from previous versions are read and upgraded automatically on opening in release 6.1.
- MATE Live datastore—To upgrade the datastore from a release prior to 5.6, contact your support representative. To upgrade from a 5.6+ release, use the mld -action upgrade command. For assistance, refer to the mld -help output.
- Collector server—If using the default installation directory, a database upgrade is automatically performed. For assistance in upgrading the database when the installation directories are not the same, see the Technical Notes, Collector Module section.
- Collector snapshots—If using an upgraded snapshot process, run archive init -upgrade on individual archive repositories before adding them to the server. This ensures that the internal archive database schema is current, but does not upgrade the underlying plan files. The archive insert tool does not automatically run a simulation before inserting a plan file. To check in a plan file containing a simulation, run mate sim on the plan file before running archive insert.
- Add-ons and scripts—Add-ons and scripts may be affected by the schema changes and CLI tool changes that are described in their respective sections.

# <span id="page-1-2"></span>WAN Automation Engine

The WAE platform enables you to abstract and simplify a WAN environment while making it fully open and programmable. You can automate operations, such as managing, controlling, analyzing, and improving network performance and capacity planning. For information, contact your Cisco representative.

# <span id="page-2-0"></span>**Enhancements**

#### <span id="page-2-1"></span>MATE Design

Except where noted otherwise, for information on these features, see the *MATE Design User Guide*.

- Layer 1 simulation enhancements
	- o The L1 schema was updated to include L1 circuit paths, L1 circuit path hops, and actual L1 circuit path hops, as well as to include several new properties, such as Standby and MinRoutedPaths. These improvements enable you to model advanced  $1+1+R$  resiliency mechanisms at the WDM layer. They also make it easier to create backup L1 circuits. For details, see the Schema Changes section below, and see the Layer 1 chapter in the *MATE Design User Guide*.
	- o The existing Export Routes tool, the L1 Link Wavelength Utilization tool, the Explicit L1 Circuit Path initializer, and the Latency and Distance initializer were updated to incorporate the L1 schema changes, and in particular, to account for L1 circuit paths. For instance, when exporting L1 circuit routes, the simulated active L1 circuit path is now considered. For information on exporting routes and the wavelength tool, see the *MATE Integration and Development Guide*.
	- o copy\_from\_template was updated to enable you to easily include or ignore the L1 model. For information, see the *MATE GUI Visualization Guide* or the –help output.
- MPLS simulation enhancements
	- o Inter-area IS-IS and OSPF LSP routing is now supported, including the ability to simulate inter-area routing both with and without explicit hops being set on ABR nodes. Although this ability to dynamical route across multiple areas without explicit hops at ABR nodes is not supported in standard MPLS routing, it is useful for planning inter-area LSP routes. For instance, you can use a fully dynamic simulation to find an appropriate path, which can then be converted into a (routable) fully explicit path using other tools, such as the Explicit LSP Paths initializer. There is a new network simulation option that controls whether ABR explicit hops are required or not.
	- o LSP disjointness is reported on when the LSP Path initializer is run.
- When using the WAE platform, you can now deploy a plan file containing LSP changes directly from the MATE GUI to the network, thus saving you time from having to manually call APIs to deploy these changes.
- Visualization enhancements
	- o When clicking on an interface or a circuit, L1 links are highlighted if their L1 circuits are mapped to the L3 circuit. If the interface is a LAG, all the L1 links are highlighted if their L1 circuits are mapped to the port circuit.
	- o A new Foreground viewing mode enables you to bring selected objects to the foreground while sending all other objects to the background where they appear as if they are transparent. This greatly improves your ability to work on only a select group of objects.
	- o Site, node, L1 node, and interface tooltips give relevant information for the object when you hover the mouse over it. For example, the node tooltip provides the node name, its function (core or edge), its type (physical, psn, virtual), and the number of egress interfaces.
- **Note:** The ability to manage archives from the MATE GUI was removed. You can still use the archive\* tools available in /opt/cariden/software/mate/current/bin.

<span id="page-3-0"></span>MATE Live can collect plan files from the new Continuous Poller server, as well as previous methods using the Collector server and archives populated via the snapshot process.

The following new features were not documented. For information, contact your support representative.

- Inventory enhancements
	- o Hardware Availability report—Enables you to determine the total number of slots per module, line card, and chassis, and how many are free (empty). It also identifies how many ports are available on a module and how many are down.
	- o Hardware Summary report—Lists how many of each hardware item exists in the network, for example, how many line cards and chassis there are. It also includes the vendor and model number of the hardware item.
	- o Inventory search feature to easily locate specific hardware.
- Commenting on objects—Enables you to make personal notes on the Inventory and Explore pages that are viewable by other users. For example, you could add an inventory note for other users that a particular slot is reserved for future use. On an Explore page, you could use notes to communicate with other users not to touch an interface whose node is down.
- Multiple networks—Enables you to add networks and switch between them. This is useful, for instance, if you want to partition your data between different geographical regions. There is a separate database for each network, and you can see one network at a time.
- APIs—Enable you to perform those functions seen in the UI through APIs. The documentation is available through the web UI's Help menu.

#### <span id="page-3-1"></span>Collector

For information on Collector server features and configurations, and for information on configuring the Continuous Poller server from the Collector UI, see the *WAE Platform Configuration Guide* unless otherwise noted.

#### *Continuous Poller Server*

The new Continuous Poller server enables you to continuously poll interface and LSP traffic statistics and to create a plan file with these statistics on demand. When polling interfaces, VPNs and interface queues statistics can also be polled. The Continuous Poller server is configurable from the Collector UI. From here, you can specify the time interval for collecting raw traffic data and specify the amount of time to expand that interval should data not be collected during that interval.

#### *Collector Server*

- Discovery enhancements
	- o eBGP peers and neighboring external AS's
	- o Layer 3 VPNs
	- o SNMP can now be used for IGP node discovery (previously, it was only through login)
- Usability enhancements
	- o The database can be upgraded from 6.0 to 6.1, and the Collector server can be rolled back from 6.1 to 6.0. For information, see the Technical Notes section.
	- o A collection wizard now automatically guides you through initially configuring the node list when it is in an undefined or incomplete state.

#### *Snapshots*

- Discovery enhancements
	- o snmp\_find\_interfaces determines the exact match between local and remote LAG ports based on LACP. This applies to LAG ports that are up and in an LACP active mode.
	- o snmp\_find\_vpn discovers L2 VPN (VPWS) topologies.
	- o snmp\_poll collects VPWS interface traffic statistics.
	- o mate\_auth\_init supports both SNMPv2c and SNMPv3 credentials without having to manually enter the credentials into the auth.enc file.
	- o Cisco and Juniper
		- find bgp collects and stores 4-byte ASNs.
		- snmp find interfaces and snmp poll collect GRE tunnels (over IPv4 transport) and their traffic statistics. A side-effect is collecting traffic statistics on both the interface and the GRE tunnel. However, there is no impact on MATE Design Demand Deduction run on interfaces.
	- o Alcatel-Lucent: snmp\_find\_nodes and snmp\_poll collect router QoS queues and interface queue statistics from Alcatel-Lucent devices.
	- o Flow enhancements
		- Ability to build fine-grained flows or demands. For instance, you can now build them per VPN, per destination prefix, or per ToS. This will enable you to perform such functions as load balance ingress traffic on a per-prefix basis, or expose and distinguish VoIP from bulk traffic.
		- flow manage and flow get have new options to simplify the aggregation of flow data.
		- flow get exports inter-AS flows.
		- flow get performance improvements reduce flow collection time.
	- o Early field-trial only; for information, contact your support representative
		- get inventory collects hardware inventory and creates <NetIntHardware\*> tables.
		- $-$  build inventory processes the data in these tables so the MATE Live application can use the collected inventory.
		- Alcatel-Lucent: snmp\_find\_multicast and snmp\_poll\_multicast collect IPv4 multicast flows and traffic statistics.
- SAM-OSS interface enhancements
	- o MATE 6.0 was certified with SAM 12.0.
	- o Logging of sam\_getplan performance and accounting statistics collection request/response elapsed times at INFO level. This information can assist with troubleshooting efforts.
	- o Statistics collection query optimization by batching of requests for performance improvement.

#### <span id="page-5-0"></span>System

- You can now bookmark any page accessed through the web UI, as well as manage these bookmarks. A user with admin rights can also create and manage system-wide bookmarks that are available to all users. Users cannot see each other's bookmarks.
- Environment variables are updated automatically in /etc/profile.d on a per-package basis. After running the installer, these take effect by logging out and logging back into the device or VM as the WAE user specified during installation.

# <span id="page-5-1"></span>Schema Changes

Consult the /opt/cariden/software/mate/current/docs/table\_schema.html file for a complete reference.

#### <span id="page-5-2"></span>Removed Schema

*Removed Tables* 

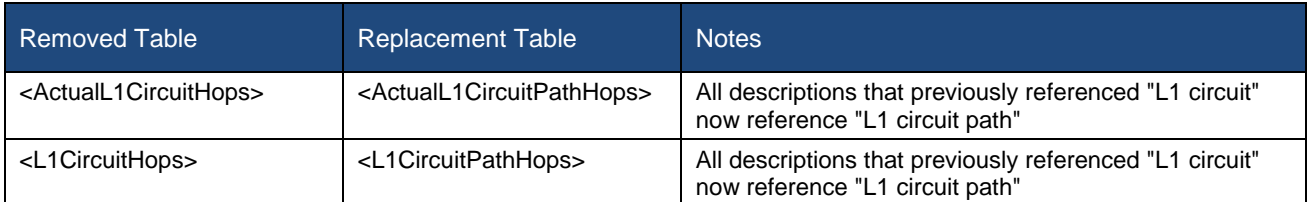

#### *Removed Columns*

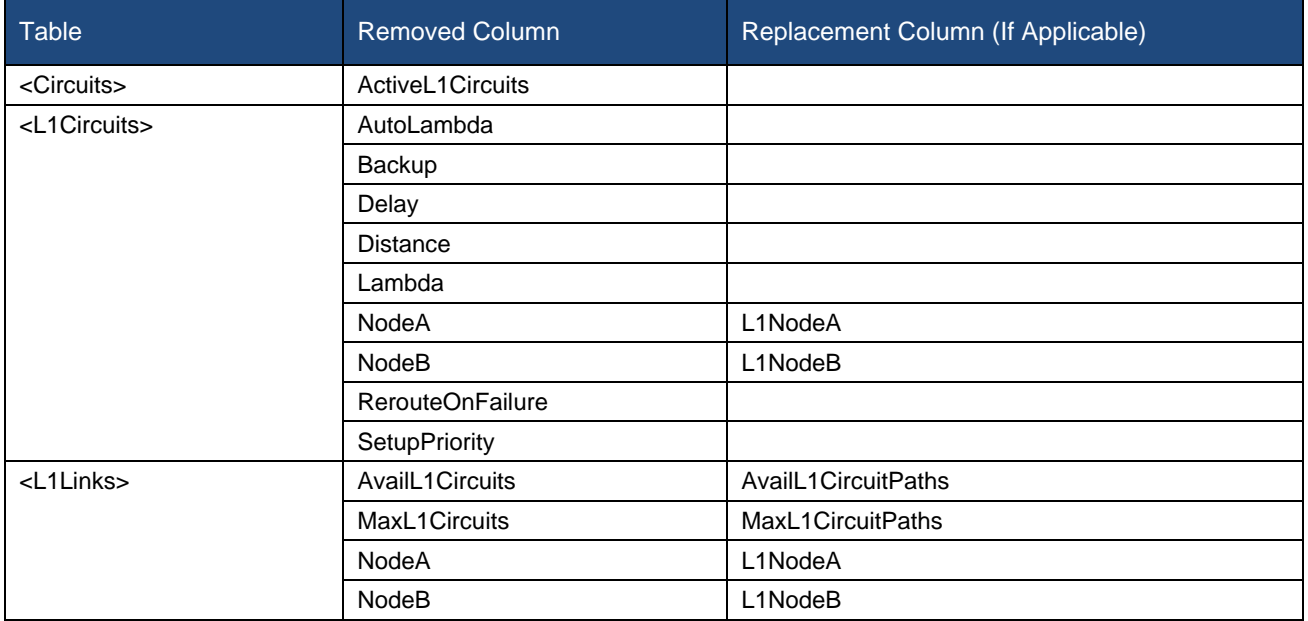

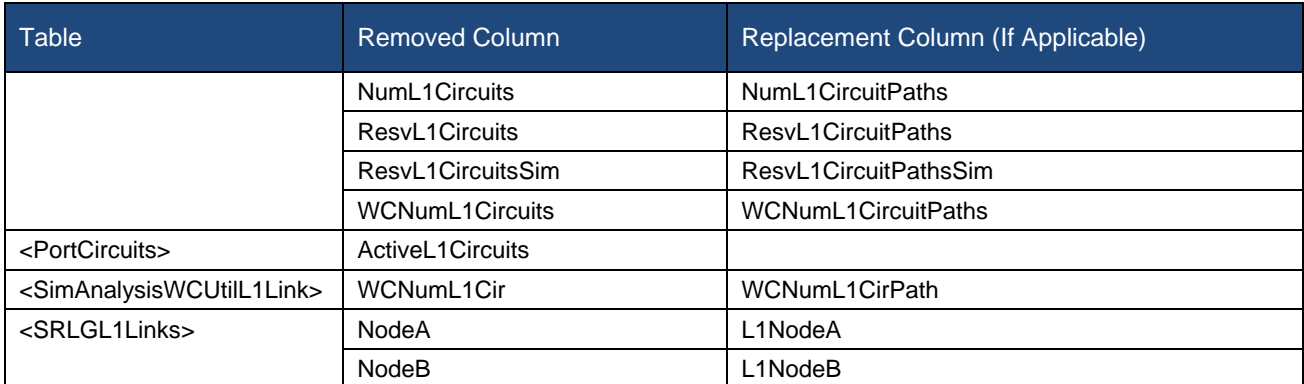

### <span id="page-6-0"></span>New Schema

#### *New Tables*

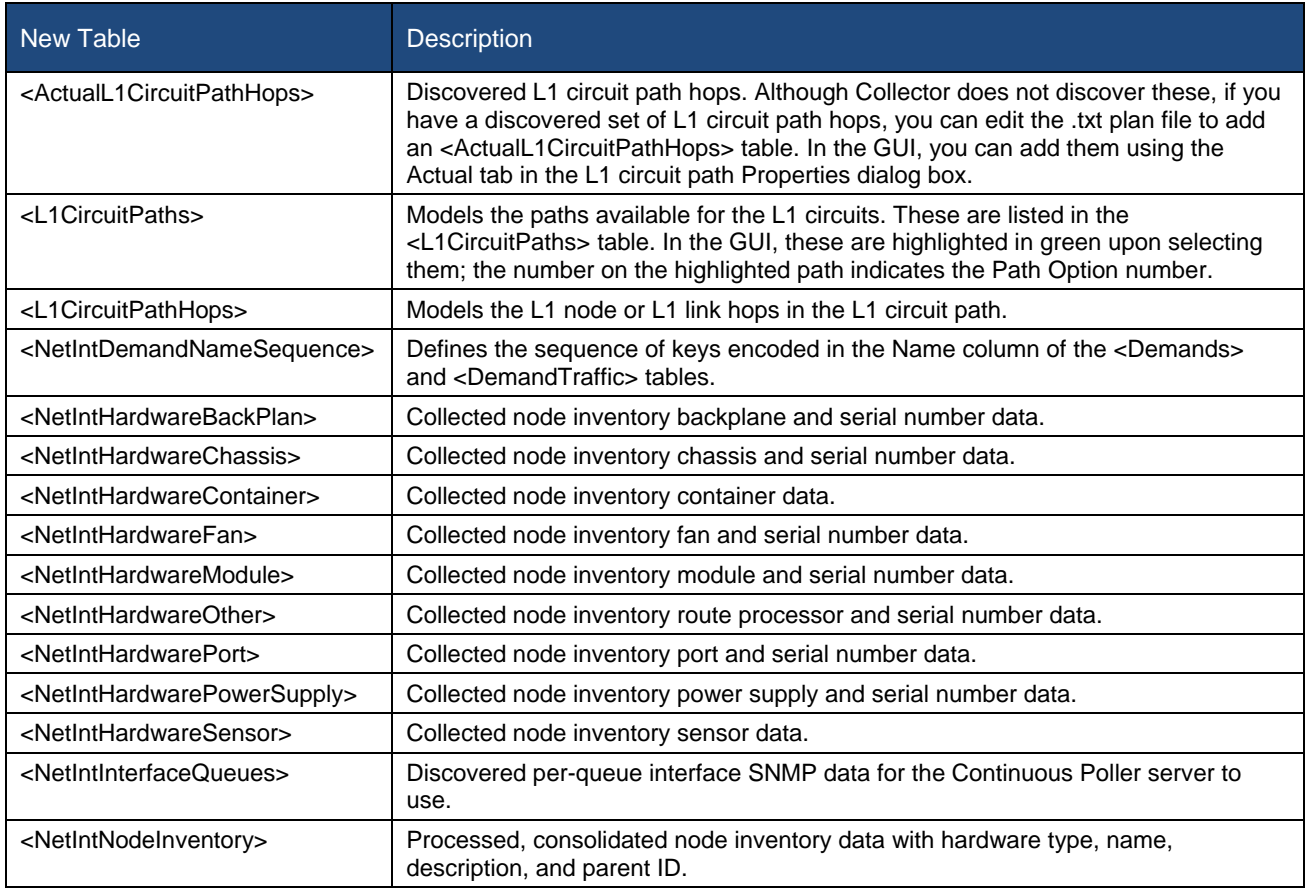

#### *New Columns*

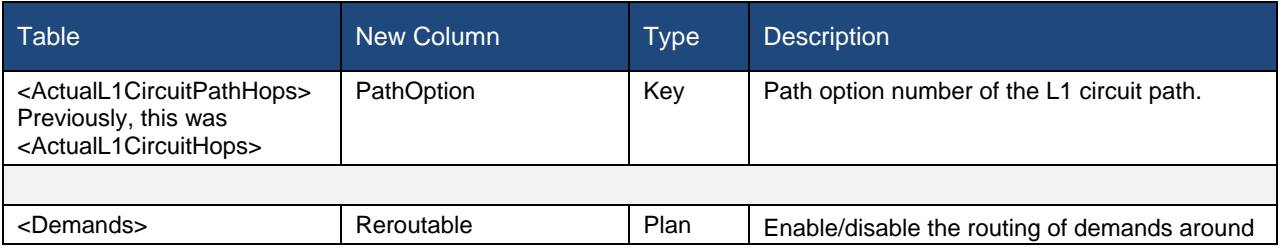

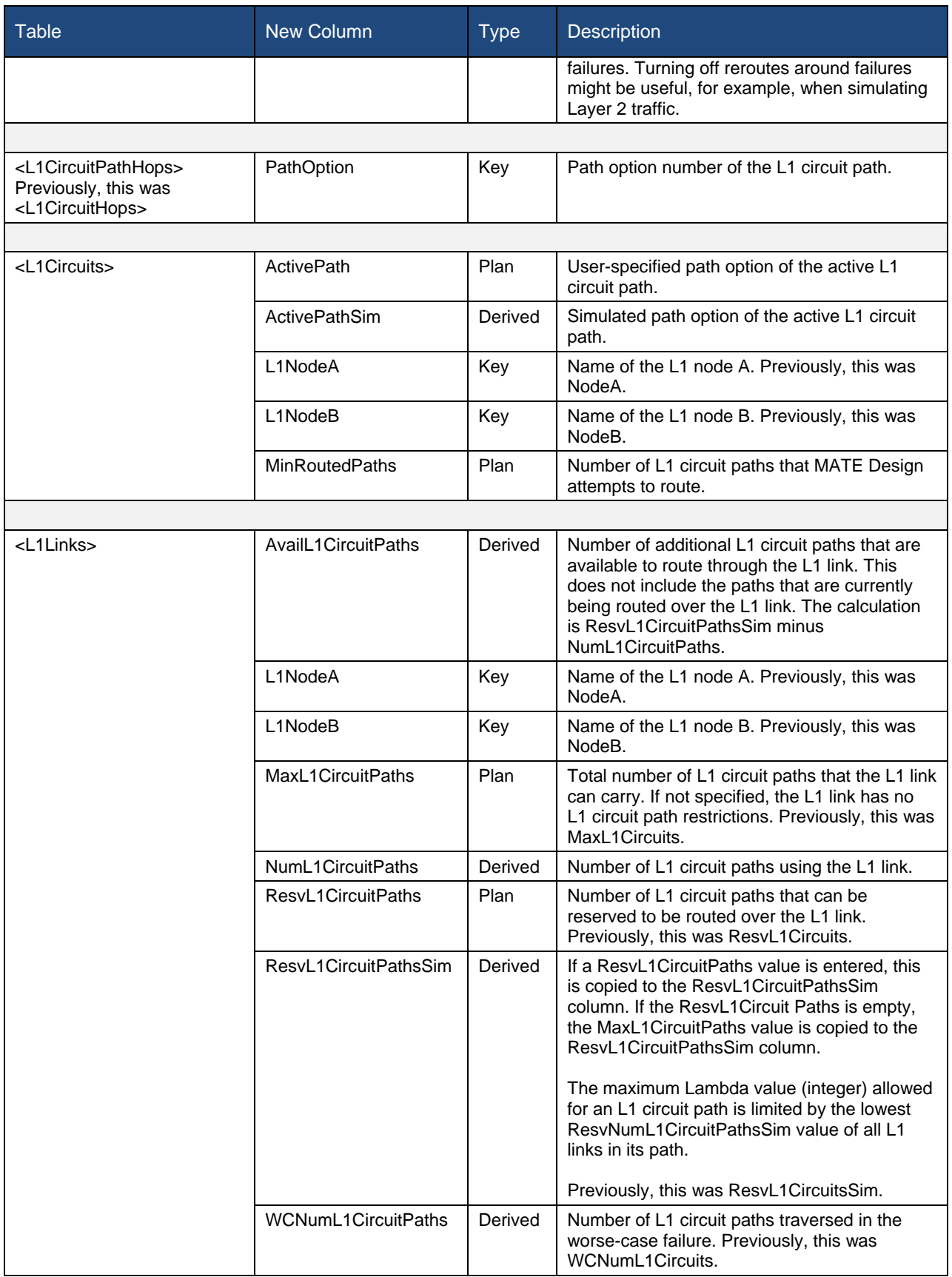

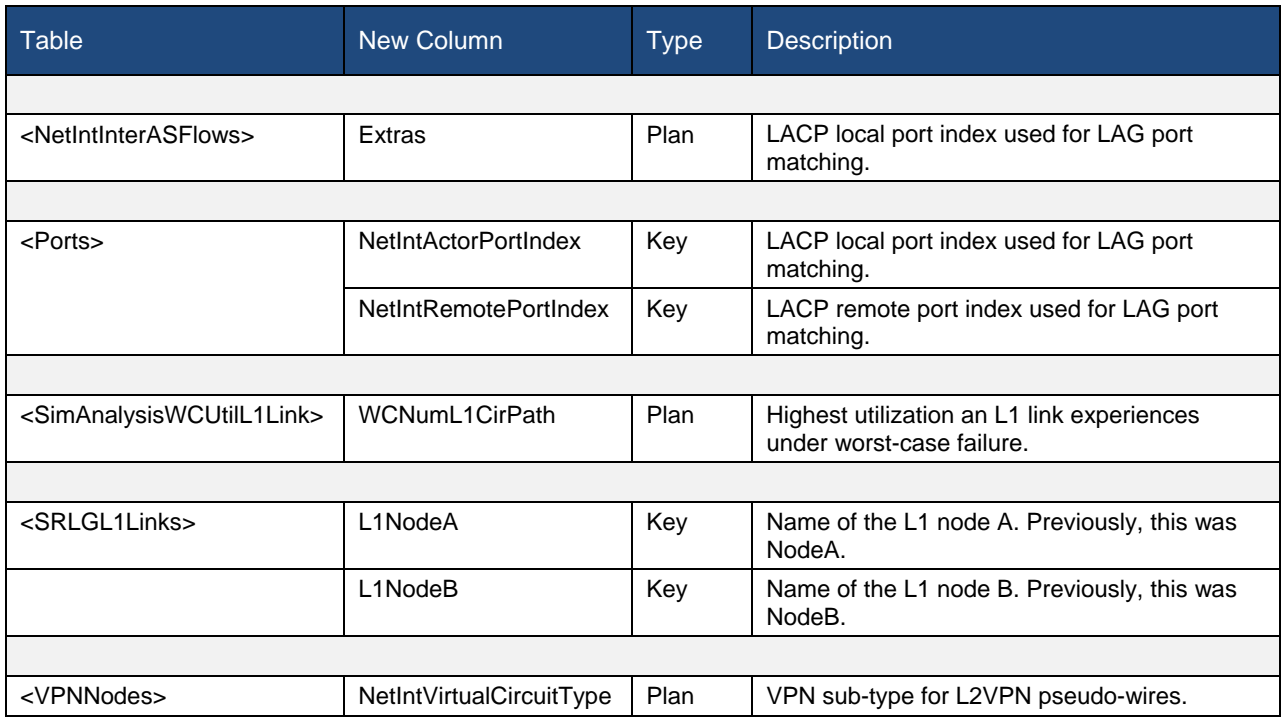

# <span id="page-8-0"></span>CLI Changes

MATE and Collector CLI tools are located in /opt/cariden/software/mate/current/bin. For more information on any CLI tool, execute it with the -help option.

### <span id="page-8-1"></span>Removed CLI

#### *Removed CLI Tools*

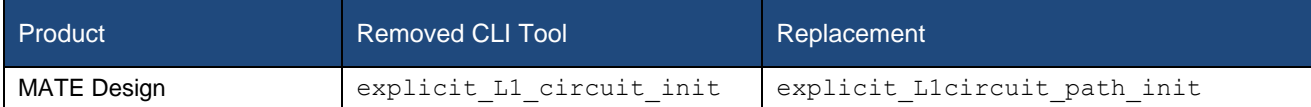

#### *Removed CLI Options*

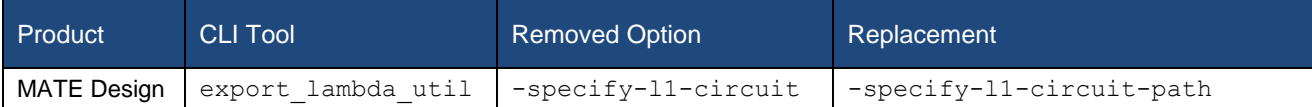

#### *Removed Values for CLI Options*

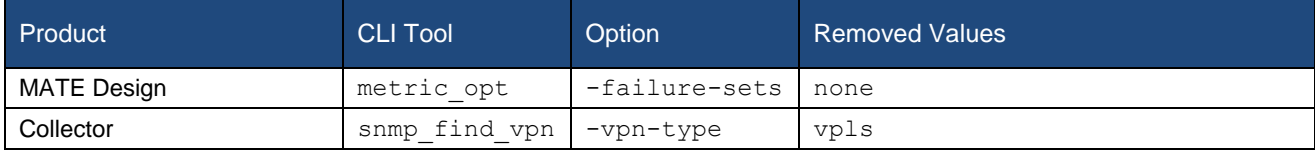

# <span id="page-9-0"></span>New CLI

#### *New CLI Tools*

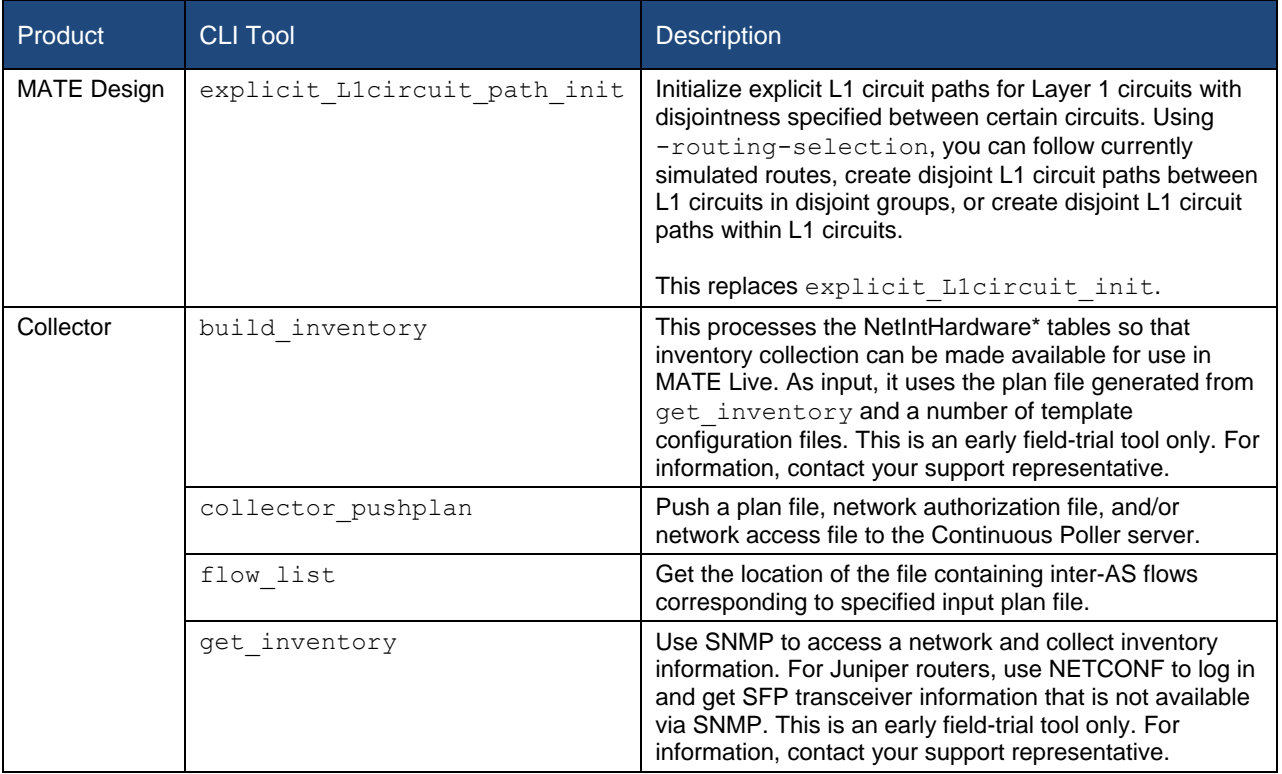

#### *New MATE Design CLI Options*

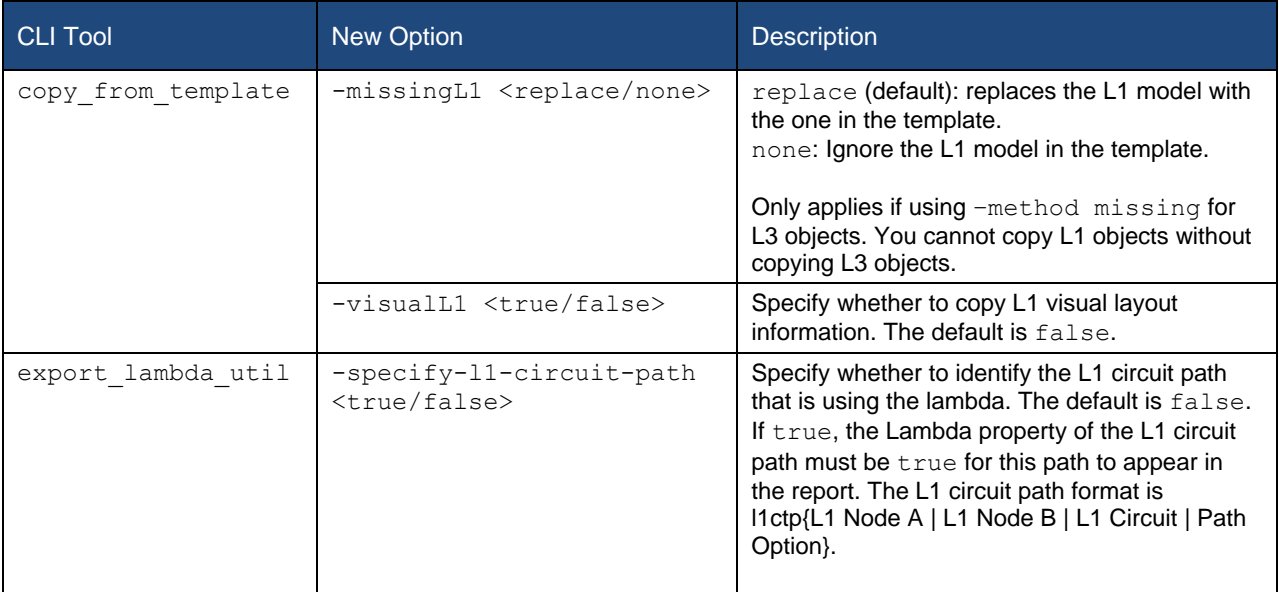

### *New MATE Live CLI Options*

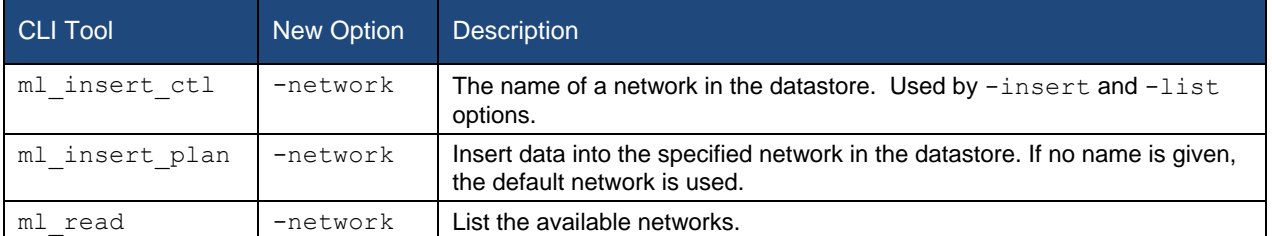

#### *New Collector CLI Options*

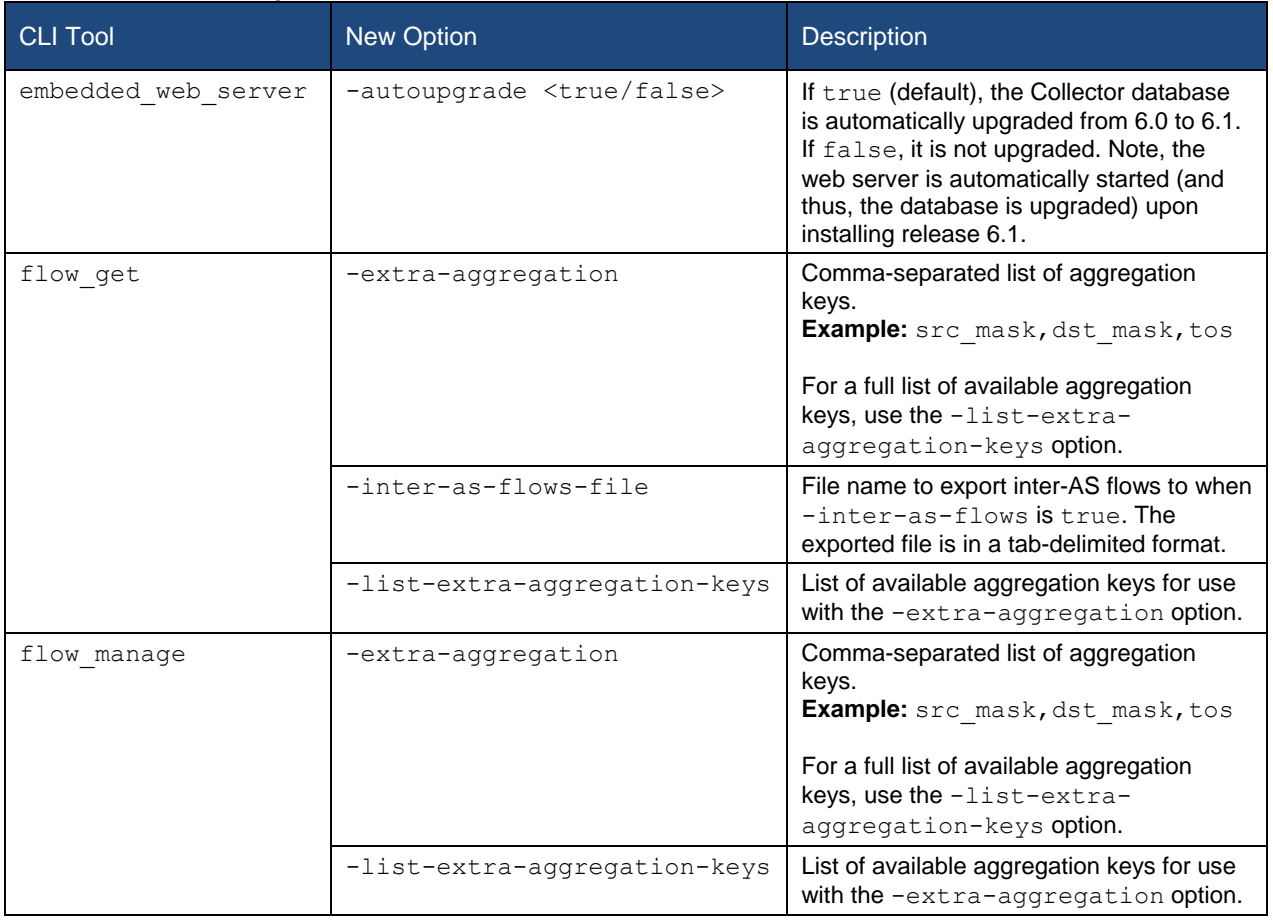

#### *New MATE Design Values for CLI Options*

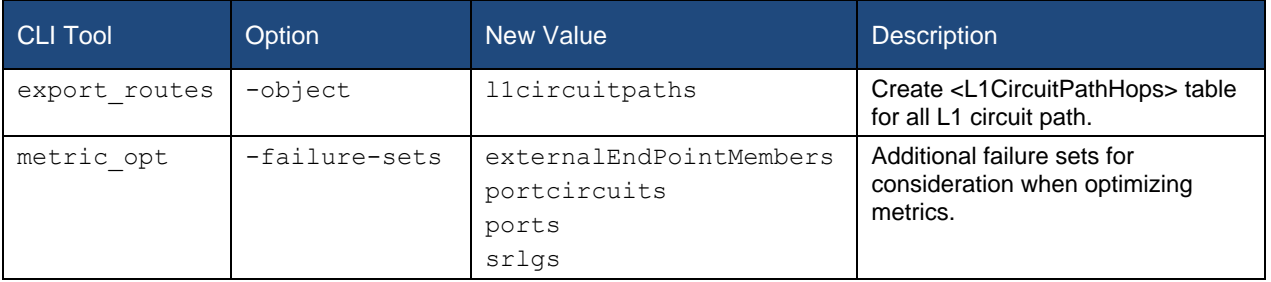

# <span id="page-11-0"></span>Changed CLI Behavior

#### *M ATE Design Changed CLI Behavior*

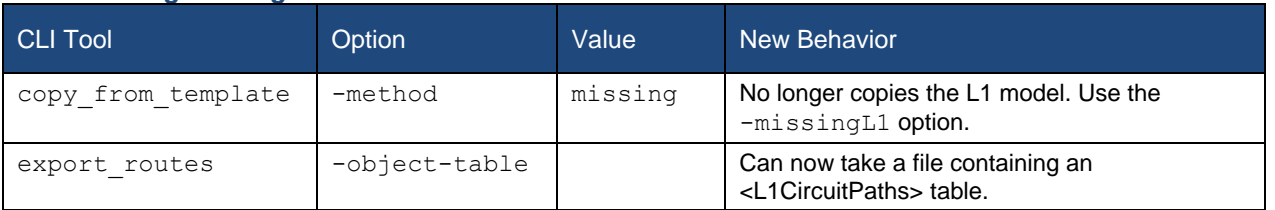

#### *Collector Changed CLI Behavior*

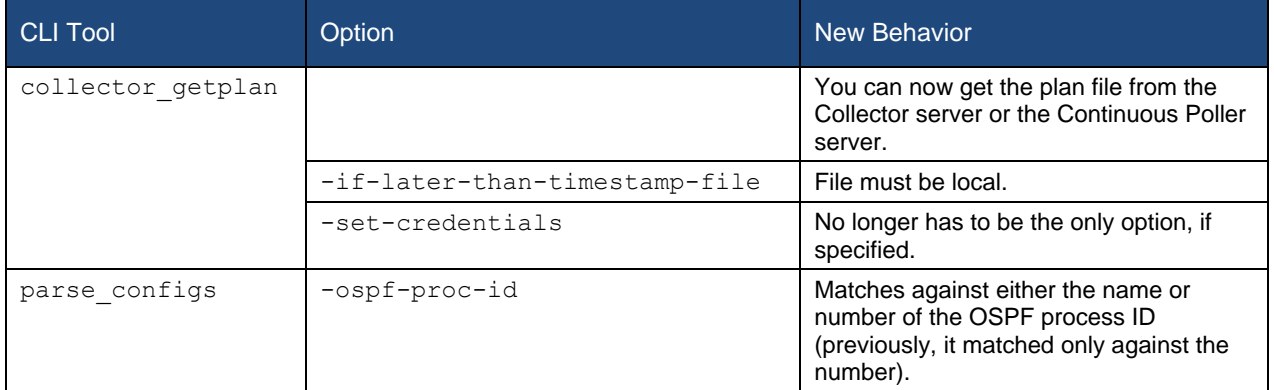

# <span id="page-11-1"></span>Open Source

This product includes the following.

- Software developed by MetaStuff ( http://www.dom4j.org)
- Cryptographic software written by Eric Young (eay@cryptsoft.com)
- Software developed by the OpenSSL project for use in the OpenSSL Toolkit (http://www.openssl.org/)
- Software written by Tim Hudson (tjh@cryptsoft.com)
- Software developed by the University of California, Berkeley and its contributors

# <span id="page-12-0"></span>Issues Fixed

# <span id="page-12-1"></span>Issues Fixed Since 6.0.4

#### *MATE Design*

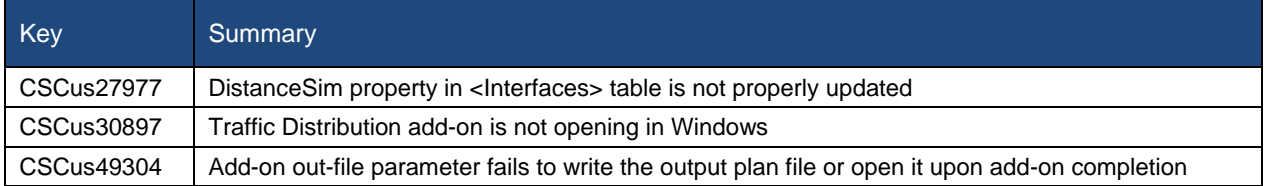

#### *MATE Live*

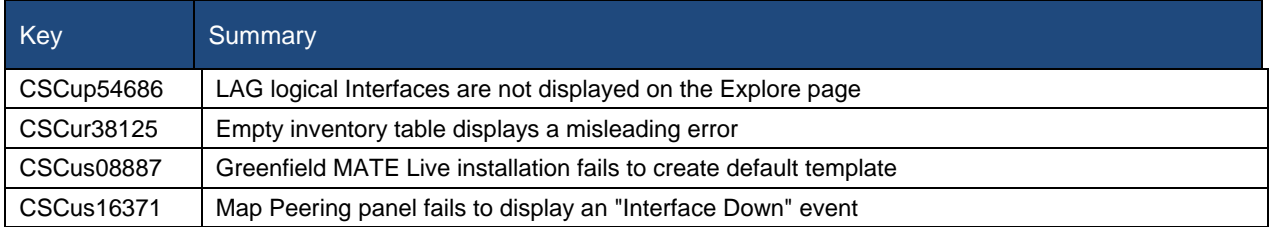

#### *Collector*

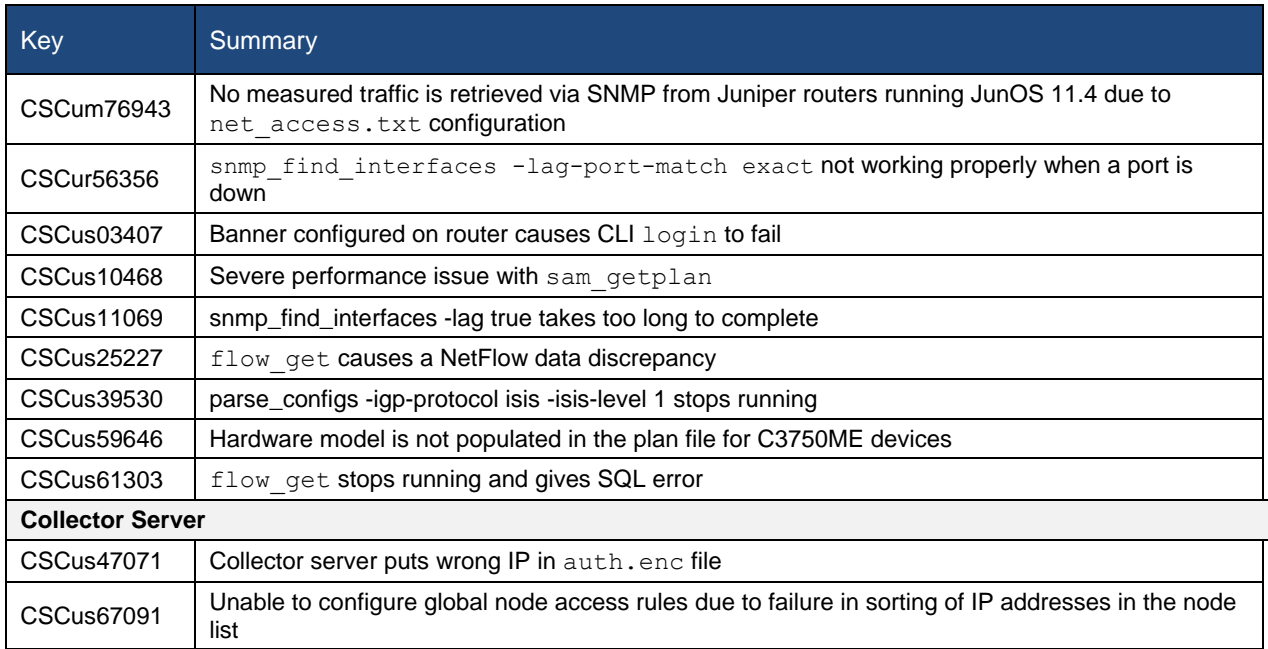

#### *System*

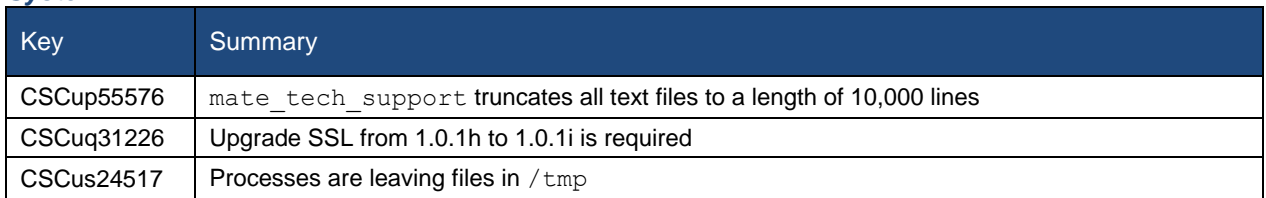

# <span id="page-13-0"></span>Issues Fixed Since 6.0.3

#### *MATE Design*

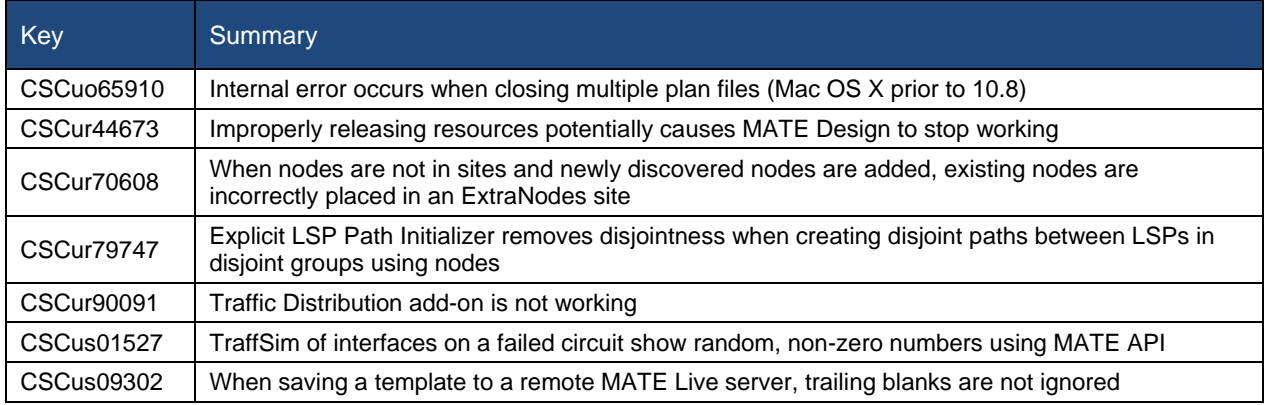

#### *MATE Live*

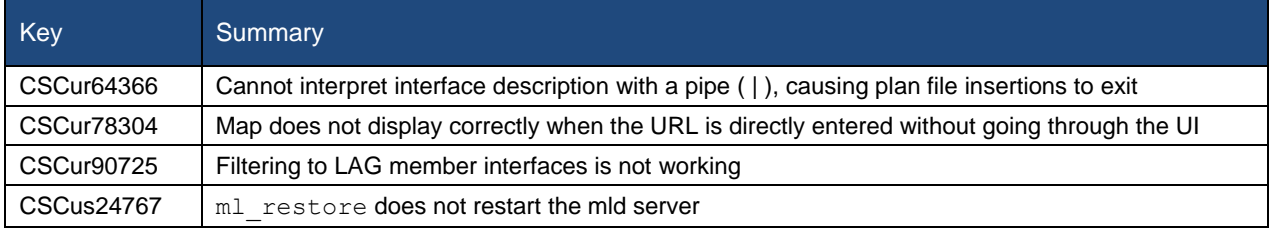

#### *Collector*

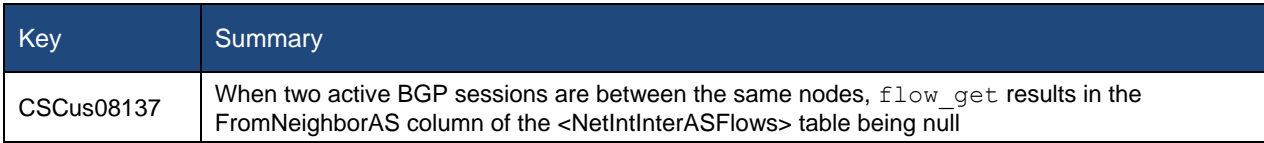

# <span id="page-13-1"></span>Issues Fixed Since 6.0.2

#### *MATE Design*

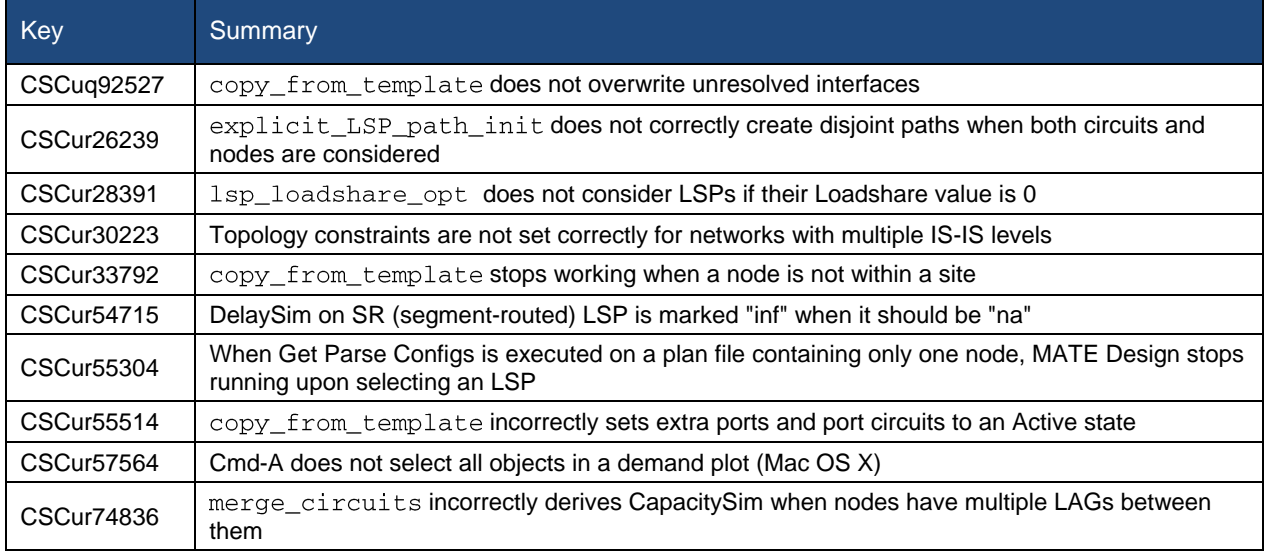

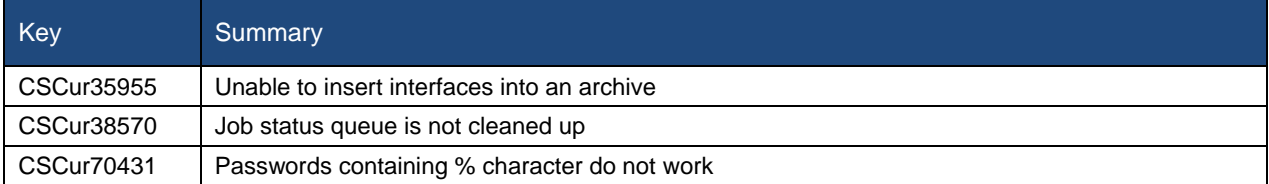

### *Collector*

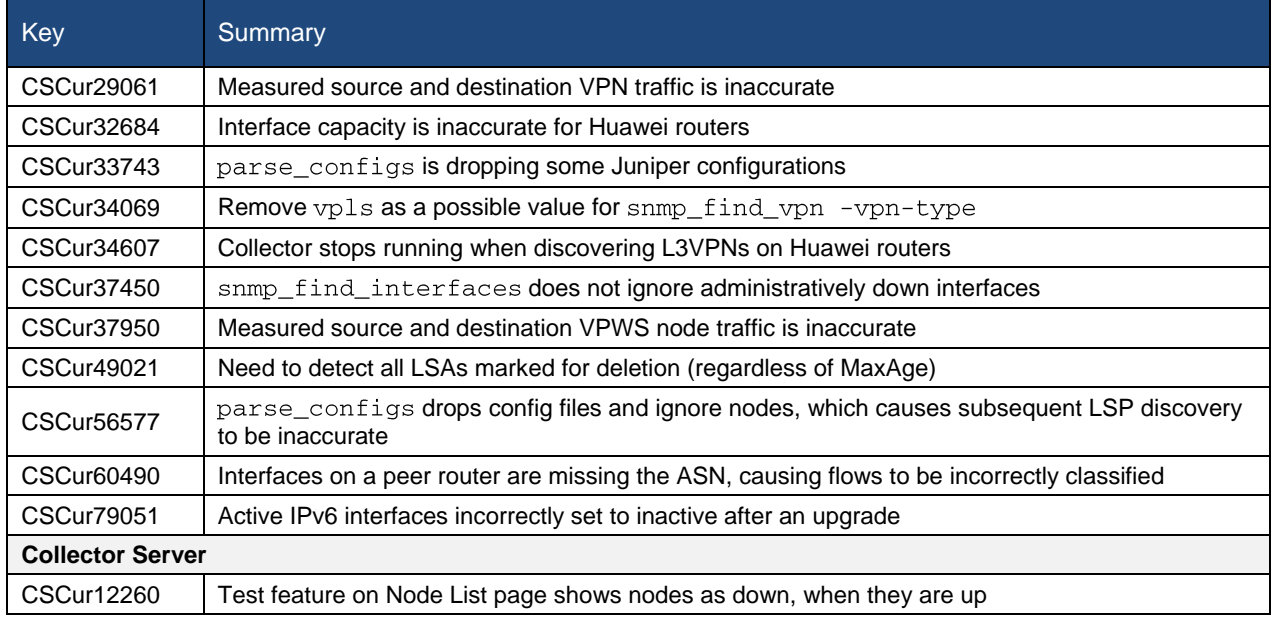

#### *System*

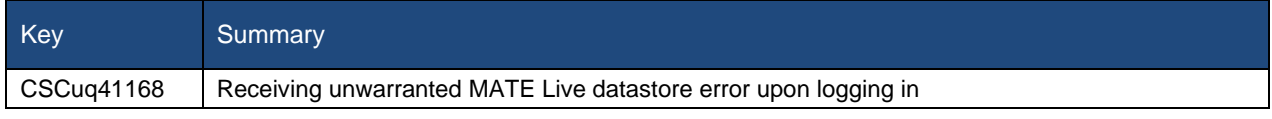

# <span id="page-14-0"></span>Issues Fixed Since 6.0.1

#### *MATE Design*

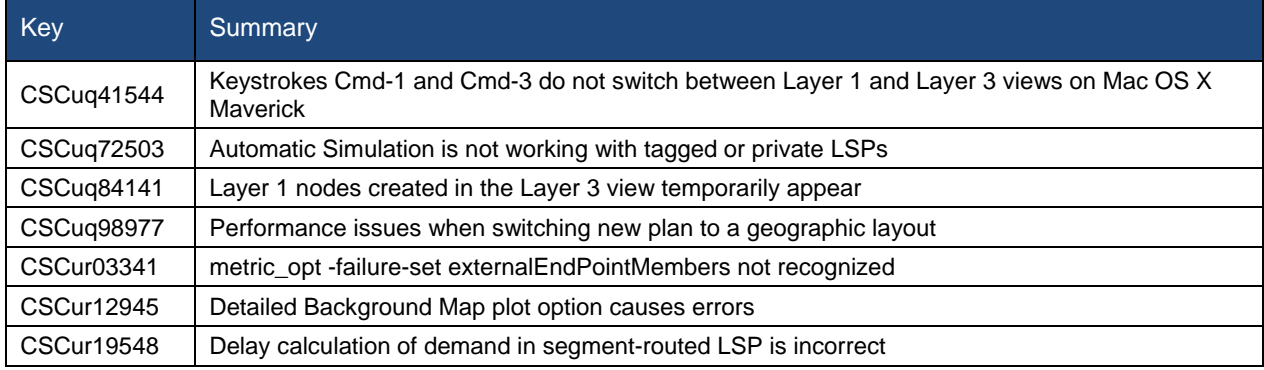

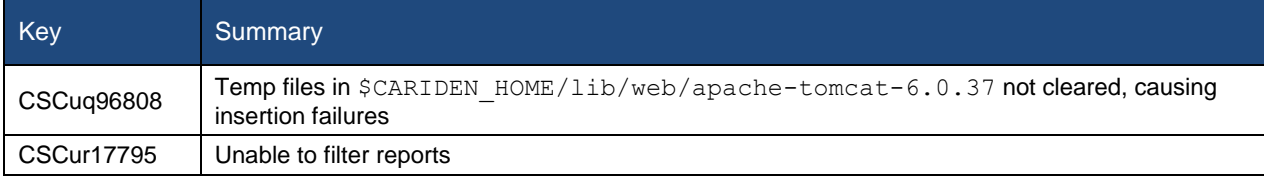

#### *Collector*

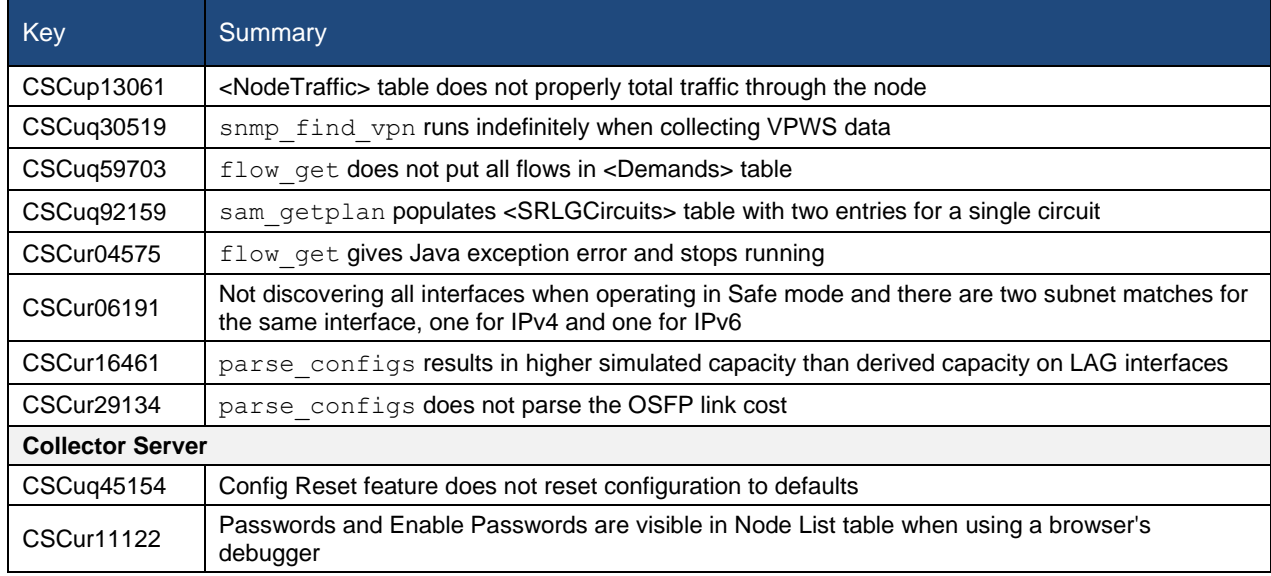

#### *System*

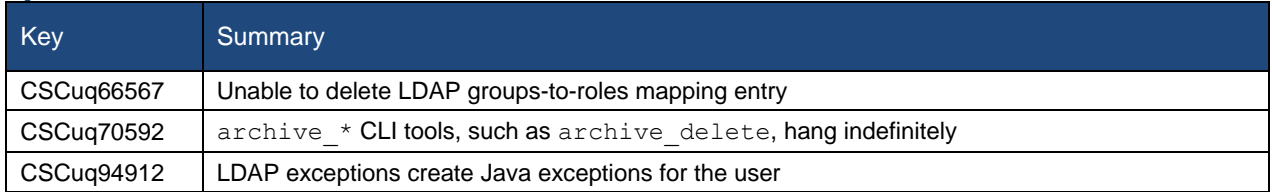

# <span id="page-15-0"></span>Issues Fixed Since 6.0

#### *MATE Design*

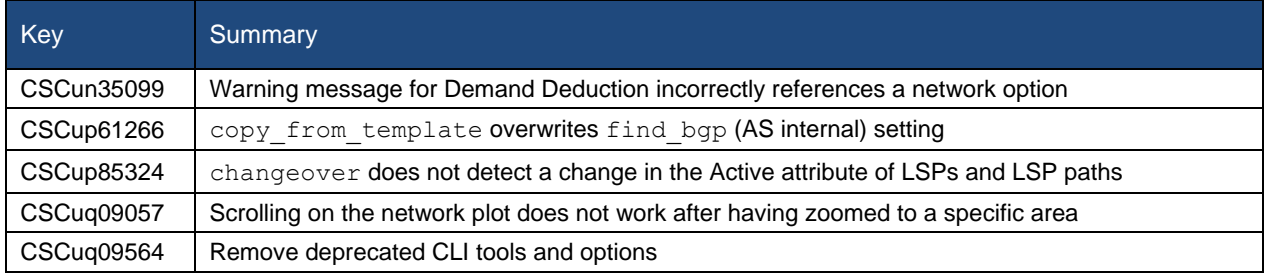

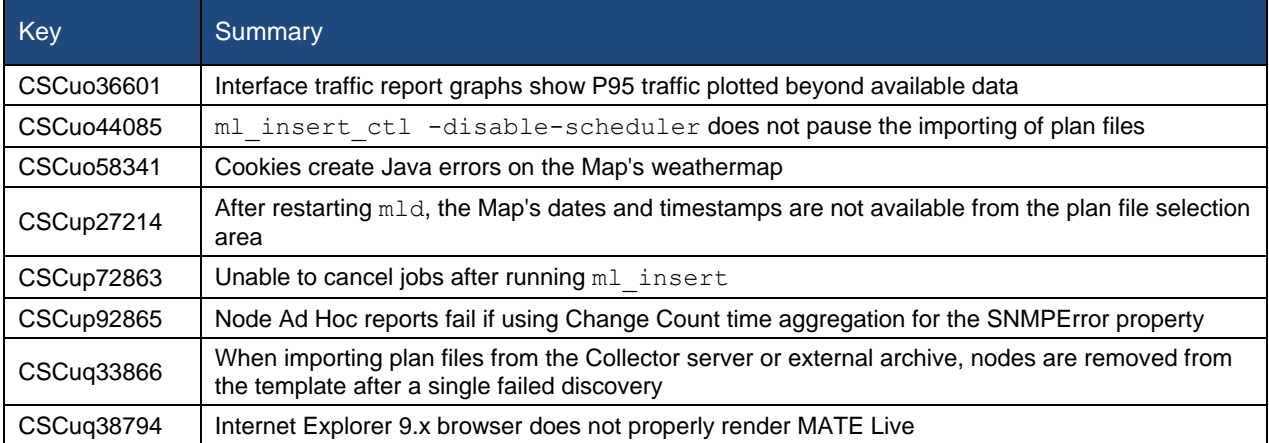

#### *Collector*

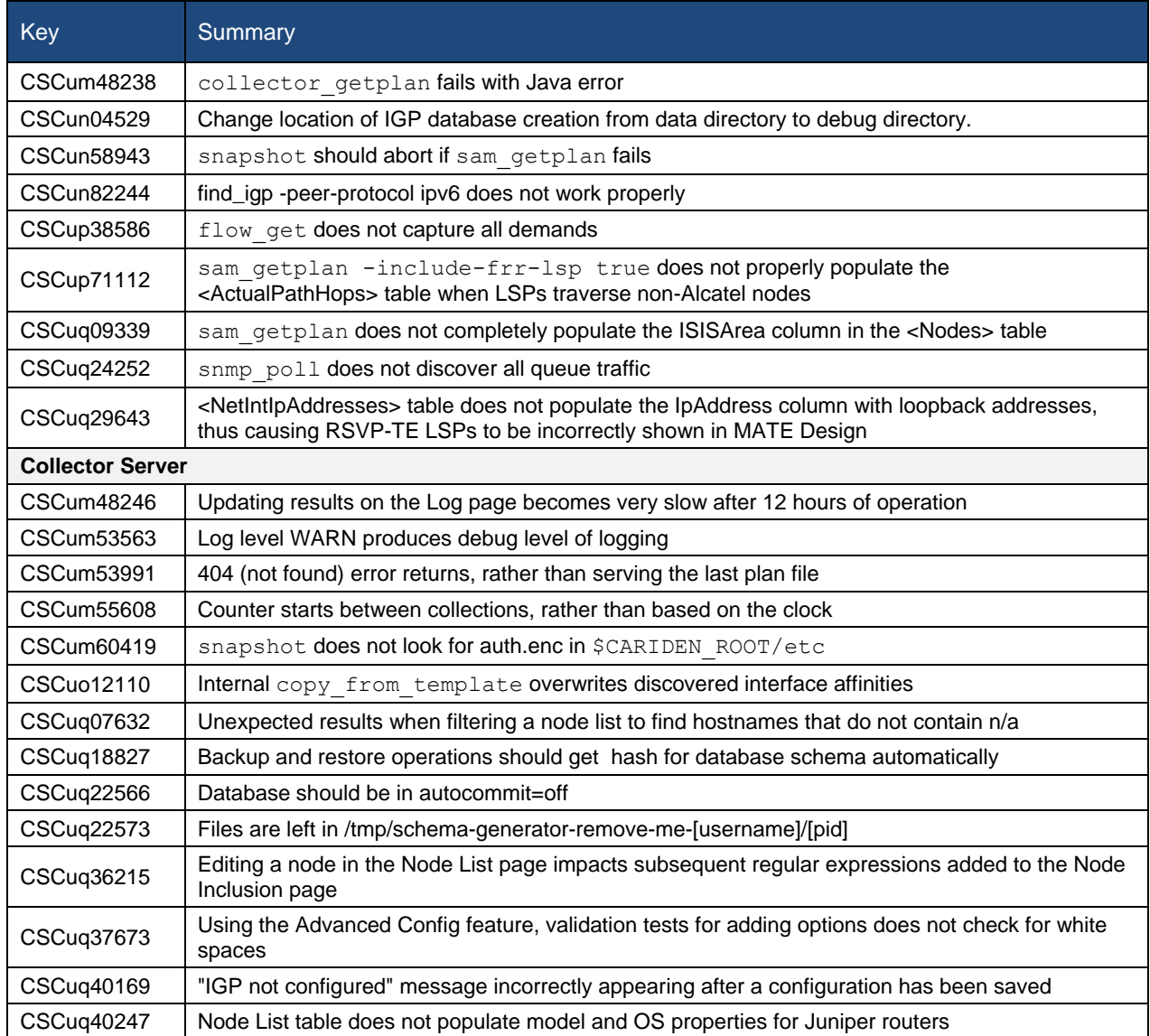

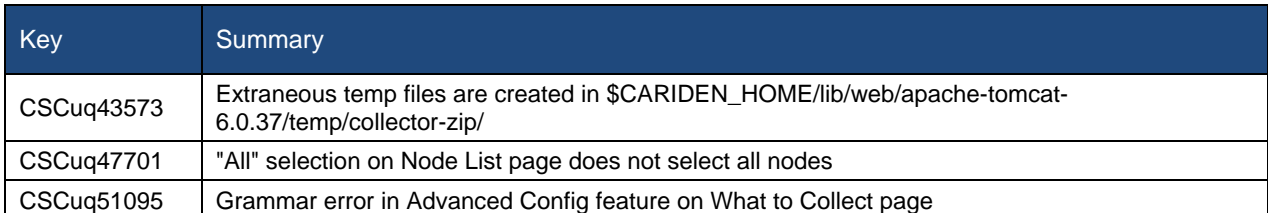

*System* 

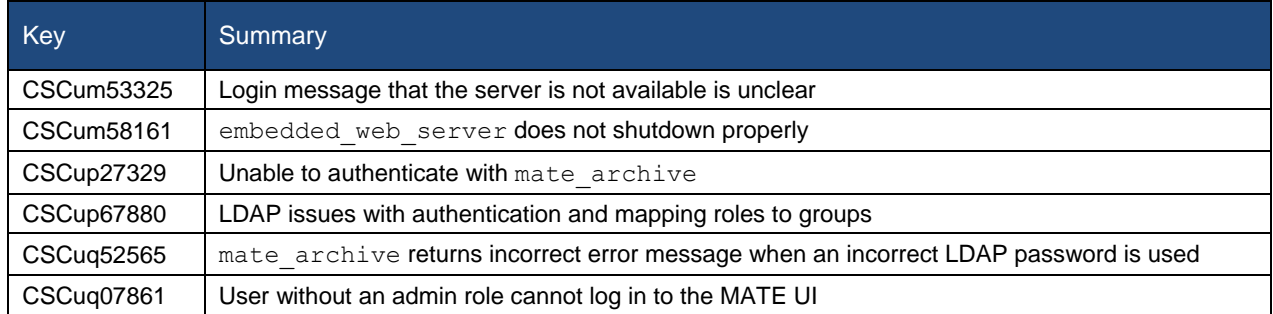

# <span id="page-17-0"></span>Known Limitations

#### <span id="page-17-1"></span>MATE Design

EIGRP routing simulation is not accurate. This issue will be corrected in a future release. Until then we recommend that it not be used.

#### <span id="page-17-2"></span>MATE Live

- L2 interface types are categorized incorrectly as "individual physical interfaces" on the Explore Interfaces page.
- The "Unknown" interface type is not used.
- You cannot create a network from the UI upon initial startup. The workaround is as follows.
	- 1. Stop the web server.

service wae-web-server stop

2. Restart the web server from a directory that has permissions for the WAE user specified during installation. Use this specific command.

```
embedded web server -action start
```
#### <span id="page-17-3"></span>Collector

Due to vendor MIB limitations, Collector cannot represent QoS traffic on interfaces that have more than one VLAN configured. If a network contains such interfaces, their queue traffic statistics are omitted from the collection. The total traffic on these interfaces is still measured. As a result, per class-of-service demands estimated through Demand Deduction are less accurate. Estimates of traffic totals over all classes of services, however, are not affected.

#### *Collector Server*

- Collector server is not making plan files available. The workaround is to delete the snapshot directories from previous releases. These are in \$CARIDEN\_ROOT/data/collector/server/snapshots.
- If upgrading the Collector server from release 5.6x to 6.1x, the \$CARIDEN\_ROOT/etc/collector/server/dbpersistence/DiscoveryEngineImplementation.db file must be removed prior to starting the web server. Since installation automatically starts the web server, the recommendation is to remove this prior to installation.
- OSPFv.2 databases cannot be collected via SNMP. The workaround is to use a manual snapshot.
- OSPFv.3 and IPv6 IS-IS databases cannot be collected. The workaround is to use a manual snapshot.
- SNMPv.3 device access is not supported. The workaround is to use a manual snapshot and mate auth init.

#### *Snapshots*

- snmp\_find\_interfaces
	- o Does not support association of GRE tunnel with the physical interface it uses to reach the tunnel destination since the IP-Tunnel MIB lacks this information.
	- o Does not update LAG port status if LAGs are discovered using both parse\_configs and snmp\_find\_interfaces. The workaround is to use only snmp\_find\_interfaces.
- Juniper routers: Signaled standby LSP path option is not available from the standard MPLS-TE MIB for Juniper routers. Only the active path option name is collected.
- IOS XR routers
	- o IGP topology collected through parse igp and login find igp db
		- IS-IS link-state database with TE extensions contains incorrect interface "admin-weights" (TE metric) on Intel-based routers.
		- IPv6 IS-IS link-state database does not contain IPv6 interface addresses or parallel interfaces. This information is only available when IOS XR supports IS-IS IPv6 TE extensions. The snmp find interfaces tool collects this information.
	- o MAC Accounting is not supported.
	- o snmp\_find\_rsvp does not set the Standby value in the <LSPPaths> table for signaled backup paths.
- BGP peers
	- o find\_bgp does not build BGP pseudo-nodes among internal ASNs.
	- o find bgp does not collect BGP peers under PE-CE VRFs.
- parse configs does not accurately detect the bandwidth of some Juniper 'ge' interfaces that have a capacity of 10 Gbps.

#### *SAM-OSS Integration with Snapshots*

- sam getplan does not populate the <NodeTraffic> table. This table is derived and populated when sam getplan and SNMP tools are used together.
- sam getplan does not populate the NetIntActivePath column in the <LSPs> table.
- If sam getplan and SNMP tools are used together in the snapshot process for multi-vendor network collection, then Alcatel-Lucent traffic measurements cannot be aligned with those collected from other router platforms.

#### <span id="page-19-0"></span>System

#### *Web User Management*

Both the System UI and the MATE Design Archive UI have user management capabilities. If both are used to configure users, MATE uses the most recently updated information. The recommendation is to use only the System UI to manage users.

#### *Starting MATE Design in Linux*

The \$CARIDEN\_HOME directory is not automatically added to \$PATH (only \$CARIDEN\_HOME/bin is). If not in \$CARIDEN\_HOME/bin, to start the MATE GUI from the command line, you must specify its full path.

/opt/cariden/software/mate/current/mate

#### *WAE High-Availability*

The wae-ha-deploy script is not updated with the proper version, rendering the wae-core modules unable to start in a multi-server (HA) environment. The workaround is as follows.

1. Modify the /wae-platsvcs/confmgmt/roles/wae-

core/templates/org.apache.karaf.features.cfg.j2 file on the primary node, as follows.

#### Change this line

mvn:com.cisco.wano/nsps-core/1.1.2-SNAPSHOT/xml/features

To

mvn:com.cisco.wano/nsps-core/1.2.0/xml/features

2. Run the wae-ha-deploy script.

#### *License Check Failures on Newer Linux Distributions*

Some newer Linux distributions have started using a new way (via biosdevname) of naming hardware devices, including the network interfaces. This causes some software that depends on the traditional naming (for example, eth0, eth1) to fail on license checks, including MATE.

The workaround is to append biosdevname=0 to the kernel line of the grub configuration file and reboot. (Syntax varies among distributions.)

After reboot, you should be able use if config to verify that the NIC are named eth0 (or eth1, ...) instead of the biosdevname names (such as p34p1).

#### *Java Memory*

Certain tools (such as sam\_getplan and parse\_configs, for example) may require more memory to start than what is available. The symptom is an error message similar to the following.

Error occurred during initialization of VM.

Could not reserve enough space for object heap.

Error: Could not create the Java Virtual Machine.

Error: A fatal exception has occurred. Program will exit.

The workaround is to set the maximum memory to a low enough value in the CARIDEN JAVA OPTIONS variable before calling the tool. An example setting is as follows.

```
set CARIDEN_JAVA_OPTIONS=-Xmx1000m
```
#### <span id="page-20-0"></span>Documentation

The following information is missing from the documentation set.

- *MATE and WAE Installation Guide* (See the Technical Notes, Installation section.)
- *MATE GUI Installation Guide* (See the Technical Notes, Installation section.)
- Starting and stopping services (See the Technical Notes, Starting and Stopping Services section)
- Web server management (Contact your support representative.)
- Collector Module
	- o Continuous Poller server log file location (See the Technical Notes, Collector Module section.)
	- o Configuring advanced and manual snapshots with the Continuous Poller server (Contact your support representative.)
	- o Upgrading the Collector server's database from 6.0 to 6.1 (See the Technical Notes, Collector Module section.)
	- o Rolling back the Collector server to 6.0 (See the Technical Notes, Collector Module section.)
- MATE Live
	- o New feature updates in the *MATE Live User Guide* (Contact your support representative.)
	- o Multi-network discovery and making plan files from multiple networks available to the MATE Live UI (Contact your support representative.)

# <span id="page-20-1"></span>Technical Notes

#### <span id="page-20-2"></span>Starting and Stopping Services

Upon the installation process finishing, the wae-collector and wae-web-server services are automatically started.

The format for manually starting and stopping a service is as follows.

service <service name> start

service <service name> stop

**Example:** Stop the wae-web-server service.

service wae-web-server stop

You can also get the status of a service.

service <service name> status

**Example:** Get the status of the wae-collector service, which runs the Continuous Poller server.

service wae-collector status

The scripts for starting and stopping services are located in  $/etc/init.d$ , which in turn points to /usr/local/bin. Whether these scripts are executed on startup is handled by symbolic links created in  $/etc/rc$  : d directories, where # is a number 0 through 6.

You can use chkconfig to disable, enable, and view startup settings.

For more information on service and chkconfig utilities, use the man pages.

man service man chkconfig

#### <span id="page-21-0"></span>Installation

#### *Linux (Server and Stand-Alone MATE Design)*

#### **Environment Variables**

The manner in which environment variables are set has changed. These are no longer set in a per-package etc/profile file. All profiles are created automatically in /etc/profile.d on a per-package basis. After running the installer, these take effect by logging out and logging back into the device or VM as the WAE user that was specified during installation.

**Note:** The user setup of environment variables overrides the system setup of environment variables.

#### **Services**

Upon the installation process finishing, all services are automatically started. Only one is prompted for during the installation process.

#### **Best Practices**

- If this is an upgrade from 6.0 and you are installing in a different installation directory, preserve a copy of the 6.0 \$CARIDEN\_ROOT/etc/collector/server/dbpersistence/DiscoveryEngineImplementation.db file. The purpose is in case you need to roll back to  $6.0$ .
- Use the NTP (Network Time Protocol) for synchronizing times on all routers and all servers used in the collection process and high-availability clusters. For instance, router and collection server synchronization is required to produce accurate traffic tables and collection log timestamps.

#### **Pre-Requisites**

- System requirements must be in place. See the System Requirements document posted on the customer download portal.
- Stop all 6.0 MATE processes if they are running.

#### **6.0 Examples**:

```
embedded web server -action stop
mld -action stop
```
#### **Installation Process**

- 1. Download the package from the Cisco customer download portal. If you would like to use the WAE product, contact your Cisco representative.
- 2. Install the package as root.

sudo bash <package>.bin

- 3. The process prompts you for an installation directory. The default is  $\sqrt{\text{opt/cariden}}$ . If this is an upgrade, the recommendation is that you maintain the same installation directory as in the previous release. If this is a new installation, the recommendation is to keep this default.
- 4. The process prompts you for a WAE username. The default is "cariden" only if that username exists; its existing password remains intact. Otherwise, the default WAE username is "wae." The default password for the wae username is "ciscowae." The recommendation is that you keep whichever default you receive. Also, consider that if you have previously installed the MATE Live datastore (mld), you cannot restart it unless you start it with the same username used to install it.
- 5. The process prompts for whether you want to start SDN platform services. The default is "No." Unless you have a WAE license, this service is of no use, but will still use memory and disk space. The recommendation is that you keep the default unless you have a WAE license.
- 6. Depending on what the installation process finds, it might prompt you to continue or not.
- 7. Once the installation process stops, log out of the device or VM.
- 8. Log back in using the WAE username.
- 9. Install the license using one of these methods. If you are intending to use WAE, you need two licenses, and the two licenses must be merged.
	- Use the license install tool. (The default is to merge licenses.)

license\_install –file <path>/<filename>.lic

- If this is not a stand-alone MATE Design installation, you can use the web UI to install licenses.
- 10. If you are installing, starting, or upgrading the MATE Live datastore (mld), stop the web server. For more information about the MATE Live datastore, see the *MATE Live Configuration Guide*.
	- A. Stop the web server: service wae-web-server stop
	- B. Install, start, **or** upgrade MATE Live datastore.

Install and start mld server: mld –action install –size [DSML]

Start mld server: mld -action start

Upgrade an existing mld server and start it: mld –action upgrade

- C. Start the web server: service wae-web-server start
- 11. To start additional services, see the Start and Stop Services section.
- 12. To start MATE Design from a terminal, use the mate command.

From /opt/cariden/software/mate/current, enter the following.

./mate

From elsewhere, use the full path.

/opt/cariden/software/mate/current/mate

#### *Windows and Mac OS X (Stand-Alone MATE Design Only)*

- 1. Download the package from the MATE download page on the Cisco customer portal. In Windows, this is a .zip file. In Mac OS X, this is a .tar.gz file.
- 2. Extract the files in a location of your choice.
- 3. Install the license using one of these methods.
	- Use the license install tool.
		- license\_install –file <path>/<filename>.lic
	- Use the MATE GUI's File->License Install menu.
- 4. Start MATE Design from the directory in which the MATE software is installed. From an Explorer (Windows) or Finder (Mac) window, double-click the mate executable.

#### <span id="page-23-0"></span>Web Server

#### *Starting and Stopping Web Server*

The web server is used by both the Collector server and MATE Live. It is started upon installing the product. Although you can continue to use the embedded\_web\_server tool, the recommended method of starting or stopping this server is as follows.

```
service wae-web-server start
service wae-web-server stop
```
If you need to change behavior of the embedded web server tool, you can execute this tool with appropriate options. For information, see embedded web server -help output. The behavior change takes effect only upon restarting the server.

**Note:** The mld server cannot be installed, started, or upgraded while the web server is running.

#### *Log Files*

The web server log files remain in the /opt/cariden/software/mate/current/lib/web/apache-tomcat-6.0.37/logs when the default installation directory is used.

#### <span id="page-24-0"></span>Collector Module

#### *Continuous Poller Server*

#### **Username and Password**

For information on changing the Continuous Poller password, see the /opt/cariden/software/waecollector/WAECollectorAuth\_README.txt file.

Default username: admin

Default password: cariden

#### **Starting and Stopping**

The Continuous Poller server is started upon installing the product. To start or stop the Continuous Poller server otherwise, execute these commands.

service wae-collector start service wae-collector stop

#### **Snapshot Configuration**

To use the Continuous Poller server with snapshots, you must first start it and know its username and password.

You can retrieve plan files from the Continuous Poller server using the collector getplan tool, or you can push a plan file to this server using the new collector pushplan tool. If using manual snapshots, you must configure the server using the /opt/cariden/software/waecollector/etc/collection.cfg file. For further assistance, contact your support representative.

#### **Log Files**

The mate tech support tool does not include Continuous Poller logs. Continuous Poller server log files are in the following locations when the default installation directory is used.

- /opt/cariden/logs/continuous\_collector/poller.log
- /opt/cariden/logs/continuous\_collector/collector-core.log

#### **For More Information**

- Configure MATE Live to get plan files from this server, see the *MATE Live Configuration Guide*.
- Determine the health of the Continuous Poller server via JMX console, contact your support representative.

#### *Collector Server*

#### **Log Files**

The Collector server log files are in the /opt/cariden/logs/collector server when the default installation directory is used.

#### **Upgrade the Collector Server Database**

Upgrades are supported between 6.0 and 6.1, and between the 6.0.# maintenance releases and 6.1. Throughout this upgrade section, any references to 6.0 could be substituted for a 6.0 maintenance release, such as 6.0.3.

**Note:** You must have appropriate read/write permissions. These permissions might have changed if you installed with a different username in 6.1 than in 6.0.

#### Same Installation Directory

Provided you use the same installation directory and username in the 6.1 release as in the 6.0 release, when you start the web server, a backup directory containing the previous release's database is automatically created in /opt/cariden/etc/collector/server/db-persistence. Also when you start the web server, database upgrades occur automatically. Since the installation process automatically starts this server, the backup directory creation and the database upgrade both occur automatically.

#### Different Installation Directory

If you do not use the same installation directory in 6.0 and 6.1, the automatic upgrade does not take effect. To upgrade the Collector server database, follow these steps.

#### **6.0 Pre-requisites (Prior to 6.1 Installation)**

- 1. In the 6.0 Collector UI, Settings page, save the 6.0 configuration. This is saved in the <6.0\_installation\_directory>/etc/collector/server/configs directory.
- 2. Close, the browser, and stop the web server.

```
embedded web server -action stop
```
3. If it is running, stop the mld server.

mld –action stop

#### **Post 6.1 Installation**

1. If the backup directory in the 6.1 directory structure does not exist, create it.

```
cd <6.1_installation_directory>/etc/collector/server/db-persistence
mkdir backup
cd backup
mkdir 6.0.4 (example, 6.0.4)
```
2. Copy the 6.0 DiscoveryEngineImplementation.db file to the 6.1 **backup** directory.

```
cp <6.0 installation directory>/etc/collector/server/db-
persistence/DiscoveryEngineImplementation.db
<6.1_installation_directory>/etc/collector/server/db-
persistence/backup/6.0.<#>
```
#### **Example:**

```
cp /opt/acme/etc/collector/server/db-
persistence/DiscoveryEngineImplementation.db 
/opt/cariden/etc/collector/server/db-persistence/backup/6.0.4/ 
DiscoveryEngineImplementation.db
```
3. If the <6.1 installation directory>/etc/collector/server/configs does not exist, create it.

```
cd <6.1 installation directory>/etc/collector/server>
mkdir configs
```
4. Copy the 6.0 configuration file that you saved in the pre-requisite steps to the 6.1 configs directory.

cp <6.0 installation directory>/etc/collector/server/configs/<config file>.db <6.1\_installation\_directory>/etc/collector/server/configs

#### **Example:**

cp /opt/acme/etc/collector/server/configs/11-08-14.db /opt/cariden/etc/collector/server/configs

- 5. From the 6.1 Collector UI, Collector Settings->Configuration page, load the configuration file that was copied to the <6.1 installation directory>/etc/collector/server/configs directory in step 4.
- 6. Review the changes in the UI and once you have confirmed they are acceptable, click Apply on each Setup page.

#### **Failed Upgrades**

If an upgrade fails, follow these steps.

- 1. Use the 6.1 Collector UI, Settings->Configuration page to reset all configurations.
- 2. Manually re-configure the Collector server through the Collector UI.

**Helpful Hint:** It is useful practice to save configurations. You can do this on the Collector UI, Settings->Configuration page.

#### **Roll Back the Collector Server**

While the following process enables you to roll back the Collector server to one used in the most recent Collector release, it is predicated on you reverting all products to the previous release. For instance, the MATE Live datastore is affected, amongst other files and symbolic links. For assistance with the complete product rollback process, contact your support representative. **These instructions are only for rolling back the Collector server**.

Rollbacks are supported between 6.1 and 6.0, and between 6.1 and the 6.0.# maintenance releases. Throughout this rollback section, any references to 6.0 could be substituted for a 6.0 maintenance release, such as 6.0.4.

- If you use a different installation directory in  $6.0$  and  $6.1$ , these points are applicable.
	- o If 6.0 were maintained, there is no need to roll back the database because it will have been preserved.
	- o If 6.0 were not maintained, but you have preserved the 6.0 \$CARIDEN\_ROOT/etc/collector/server/dbpersistence/DiscoveryEngineImplementation.db file, follow the steps below and copy this file in step 6. If you followed the steps outlined in the Upgrade the Collector Database section, you will have created a copy of this file.
	- o If 6.0 were not maintained and you have not preserved a copy of the database file, then you cannot roll back the Collector server to 6.0. (You can install 6.0, but you have to reconfigure the Collector server.)
- If you use the same installation directory in 6.0 and 6.1, a backup directory is automatically created in <installation\_directory>/etc/collector/server/db-persistence when the web server is started. That backup directory is used in the following steps.
- **Note:** You must have appropriate read/write permissions. These permissions might have changed if you installed with a different username in 6.1 than in 6.0.
- 1. In 6.1, if stop the Continuous Poller server if it is running. service wae-collector stop
- 2. In the 6.1 Collector UI, stop the collection process by clicking Stop on the Collection->Schedule page.
- 3. Close the browser, and stop the 6.1 version of the Collector server.

```
service wae-web-server stop
```
4. Remove files from the <installation\_directory>/data/collector/server/filepersistence directory. If you used different installation directories in 6.0 and 6.1, remove this from the 6.0 version.

#### **Example:**

```
cd /opt/cariden/data/collector/server/file-persistence
rm *
```
5. Remove files and directories from the <installation\_directory>/data/collector/server/snapshots directory. If you used different installation directories in 6.0 and 6.1, remove this from the 6.0 version.

#### **Example:**

```
cd /opt/cariden/data/collector/server/snapshots
rm -rf \star
```
6. This step assumes you are using the backup directory created in the upgrade process. You could also use a manually saved the 6.0 DiscoveryEngineImplementation.db file.

Copy the backup database file to <installation\_directory>/etc/collector/server/dbpersistence.

```
cp <installation_directory>/etc/collector/server/db-
persistence/backup/6.0.<#>/DiscoveryEngineImplementation.db
<installation_directory>/collector/server/db-persistence
```

```
Example (installation in same directory): cp /opt/cariden/etc/collector/server/db-
persistence/backup/6.0.3/DiscoveryEngineImplementation.db
/opt/cariden/etc/collector/server/db-persistence
```
**Example** (installation in different directories)**:** cp /6.1\_opt/acme/etc/collector/server/dbpersistence/backup/6.0.4/DiscoveryEngineImplementation.db /6.0\_opt/foo/etc/collector/server/db-persistence

- 7. If 6.0 and 6.1 used the same installation directory, re-install the 6.0 version to make it the active software version.
- 8. Start the 6.0 version of the Collector server.

embedded web server -action start

9. Reschedule and restart the collection process from the 6.0 Collection->Schedule page.

February 2015, Version: 3

For further details, please visi[t www.cisco.com/go/wae](http://www.cisco.com/go/wae) and [www.cisco.com/go/mate.](http://www.cisco.com/go/mate)

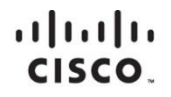

Americas Headquarters Cisco Systems, Inc. San Jose, CA

Asia Pacific Headquarters Cisco Systems (USA) Pte. Ltd. Singapore

**Europe Headquarters** Cisco Systems International BV Amsterdam, The Netherlands

Cisco has more than 200 offices worldwide. Addresses, phone numbers, and fax numbers are listed on the Cisco Website at www.cisco.com/go/offices.

Cisco and the Cisco logo are trademarks or registered trademarks of Cisco and/or its affiliates in the U.S. and other countries. To view a list of Cisco trademarks, The use of the word partner does not imply a partnership relationship between Cisco and any other company. (1110R)